### TEUI-Geospatial Toolkit: TEUI-Geospatial Toolkit: A Landscape Analysis Extension A Landscape Analysis Extension for ArcGIS

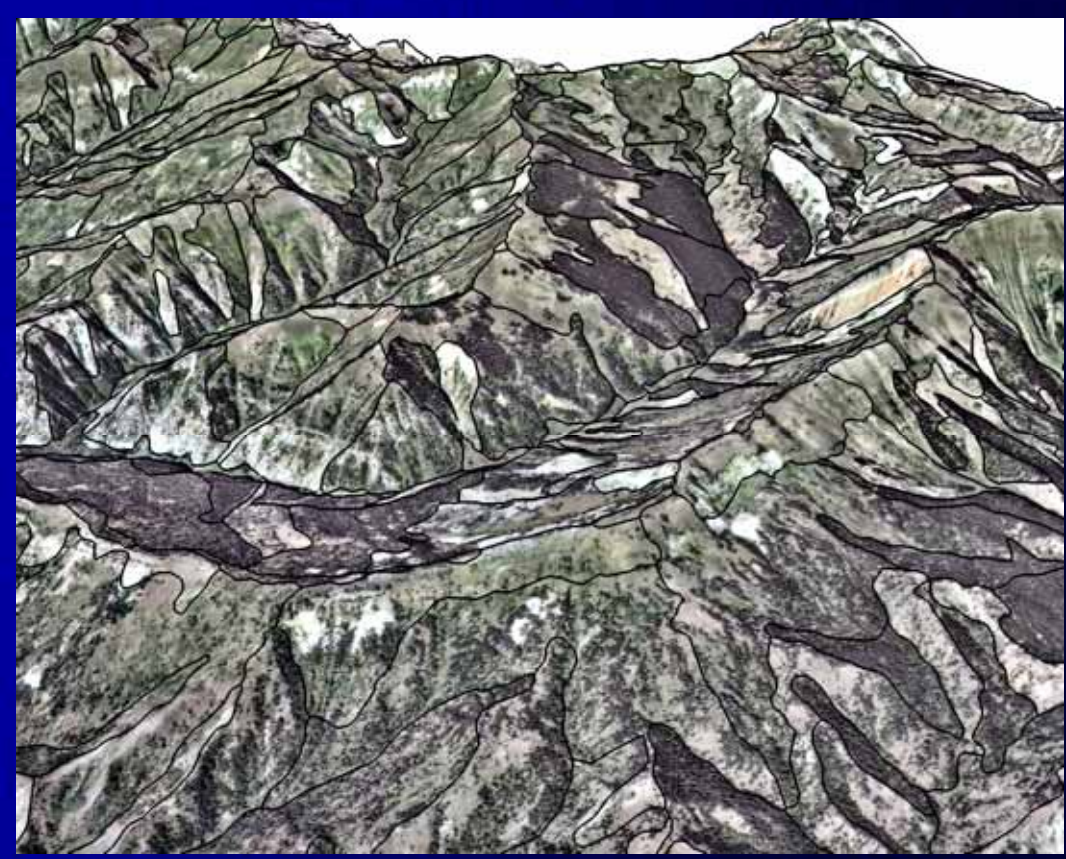

**Washington Convention Center** Washington, D.C. 2007 ESRI Federal User Conference 2007 ESRI Federal User Conference 2007 ESRI Federal User Conference

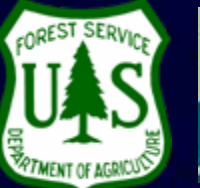

**RSAC** 

### **Terrestrial Ecological Unit Inventory**

#### **Purpose:**

Purpose:<br>To classify ecosystem types and map land **areas that have similar capabilities and areas that have similar capabilities and areas that have similar capabilities and potentials for management potentials for management potentials for management**

**(Cleland et al. 1997) (Cleland et al. 1997) (Cleland et al. 1997)**

## **Terrestrial Ecological Unit Inventory**

### What is TEUI?

- $\bullet$  $\bullet~$  Objective of TEUI is to map and classify ecological units based on landscape variables based on landscape variables based on landscape variables
- $\bullet~$  TEUI products include databases, maps, unit descriptions, and ecological interpretations
- $\bullet$  $\bullet~$  Products stratify the landscape and provide baseline resource information for conducting: resource information resource information for conducting: for conducting:
	- $\bullet$  Watershed assessments
	- Project-level analysis and planning
	- $\bullet$  Forest Plan revisions

# **Traditional Mapping Process**

### Example: Soil Survey, Vegetation Mapping etc. Example: Soil Survey, Vegetation Mapping etc.

- Traditional landscape stratification process is effective but Traditional landscape stratification process is effective but expensive and time consuming expensive and time consuming
- Activities include: Activities include:
	- 1:24,000 scale aerial photos 1:24,000 scale aerial photos
	- ~20 aerial photos per 7.5 min quad
	- **-** Transfer line work and map symbols to orthophoto base maps to orthophoto base maps
	- Digitize orthophoto map base Digitize orthophoto map base
	- J. Return for edits and corrections

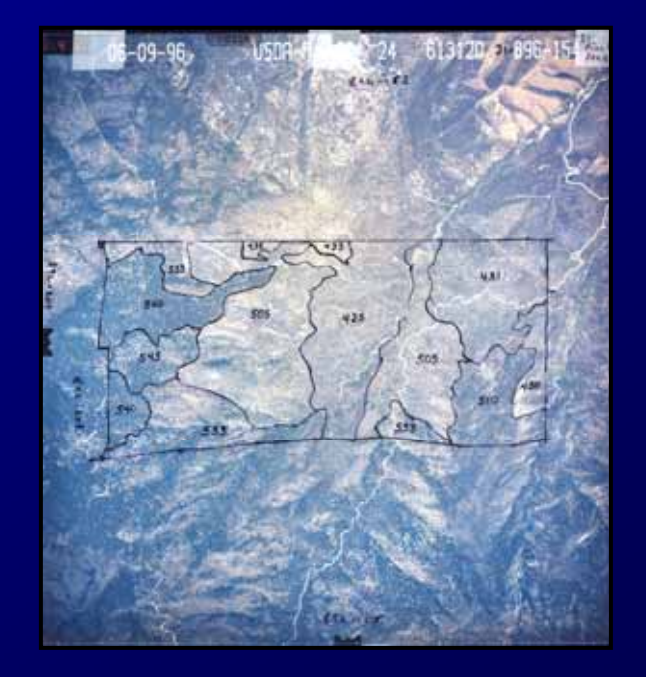

### **TEUI Geospatial Toolkit**

### **Streamlines the Streamlines the Streamlines the Traditional Mapping Process Traditional Mapping Process raditional Mapping Process**

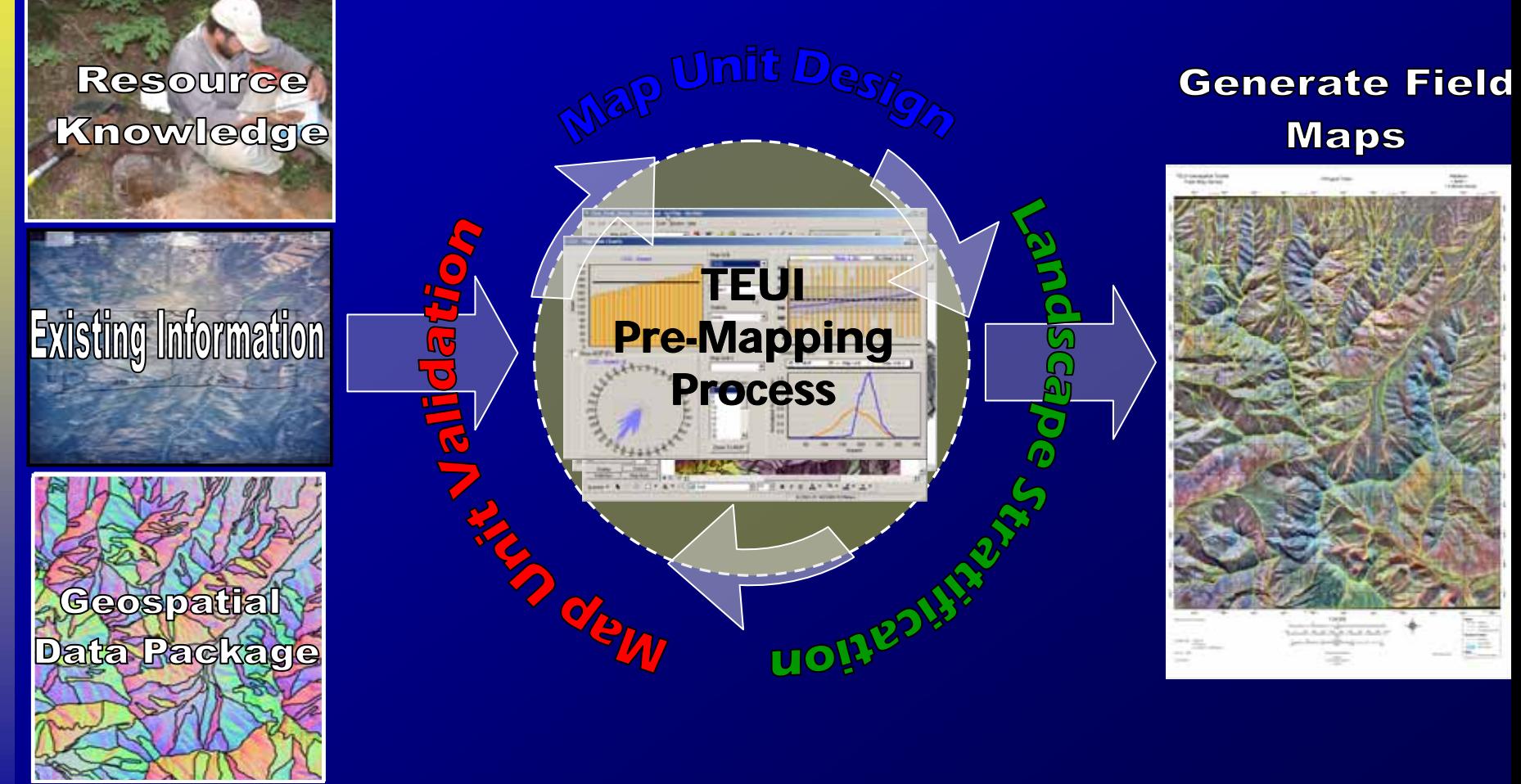

## **Data Provisioning System**

#### $\bullet$ Use the TEUI Geospatial Toolkit to Request Data

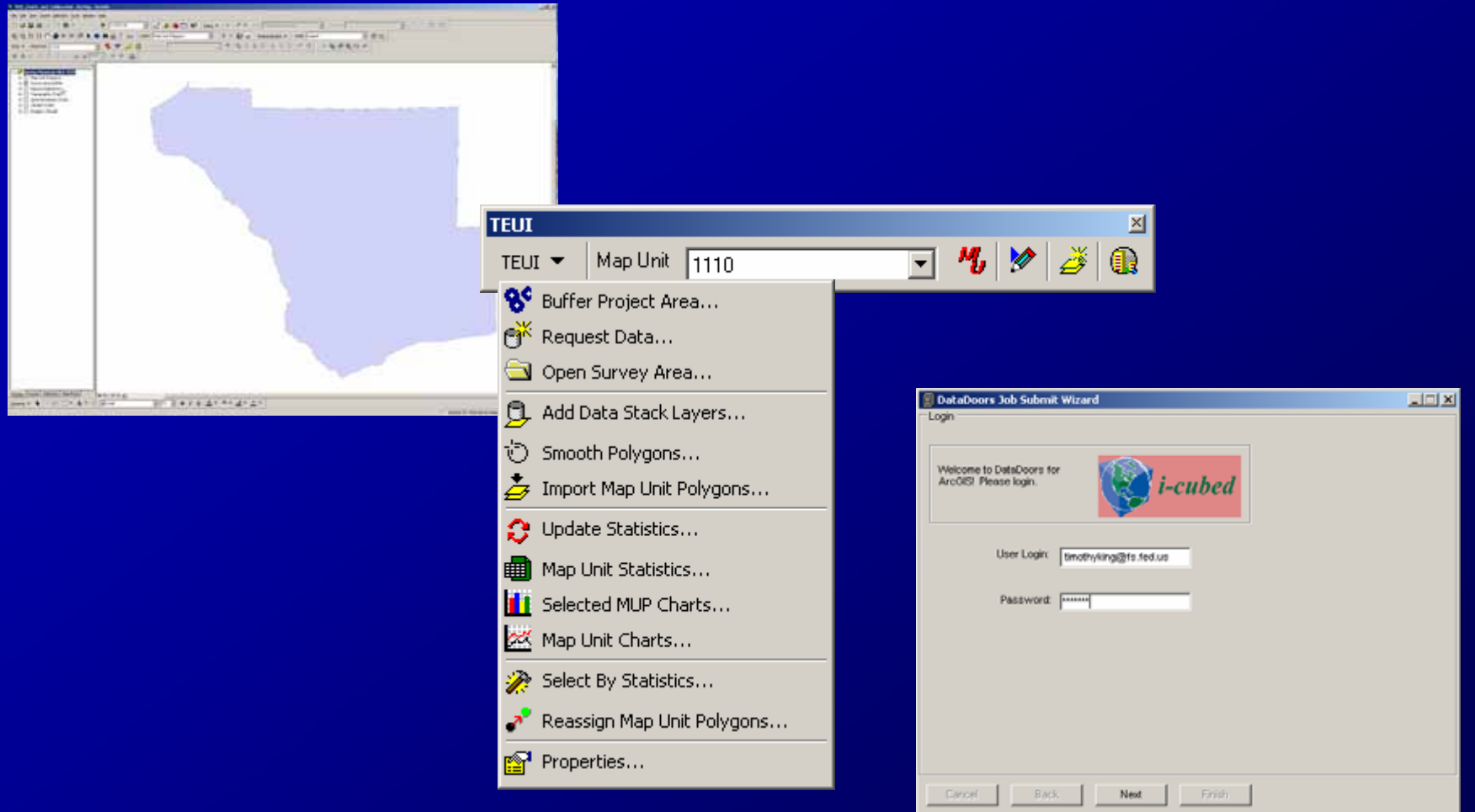

## Geospatial Data Package

#### z The Geospatial Data Package contains up to 33 z The Geospatial Data Package contains up to 33 raster and 21 vector layers. raster and 21 vector layers. **Daymet Climate Data (1km)**

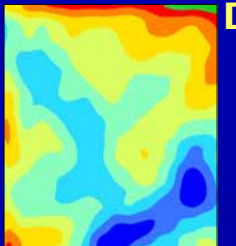

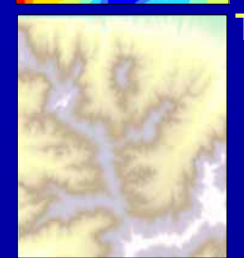

#### **Topographic Derivatives (10m)**

**Spectral Derivatives (30m)**

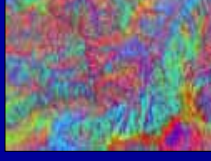

**Imagery**

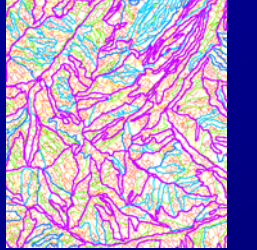

**Natural Segments**

#### **Topo Derived Vectors**

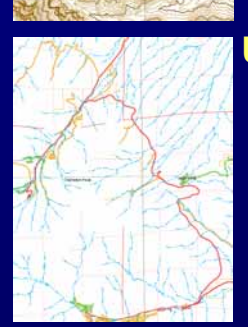

#### **USFS CFF Shapefiles/Covs**

# **Map Unit Design**

#### $\bullet\,$  Users can save time and money by viewing their study area in 3D using ArcScene. • Users can save time and money by viewing their study area in 3D using ArcScene. **Elevation**

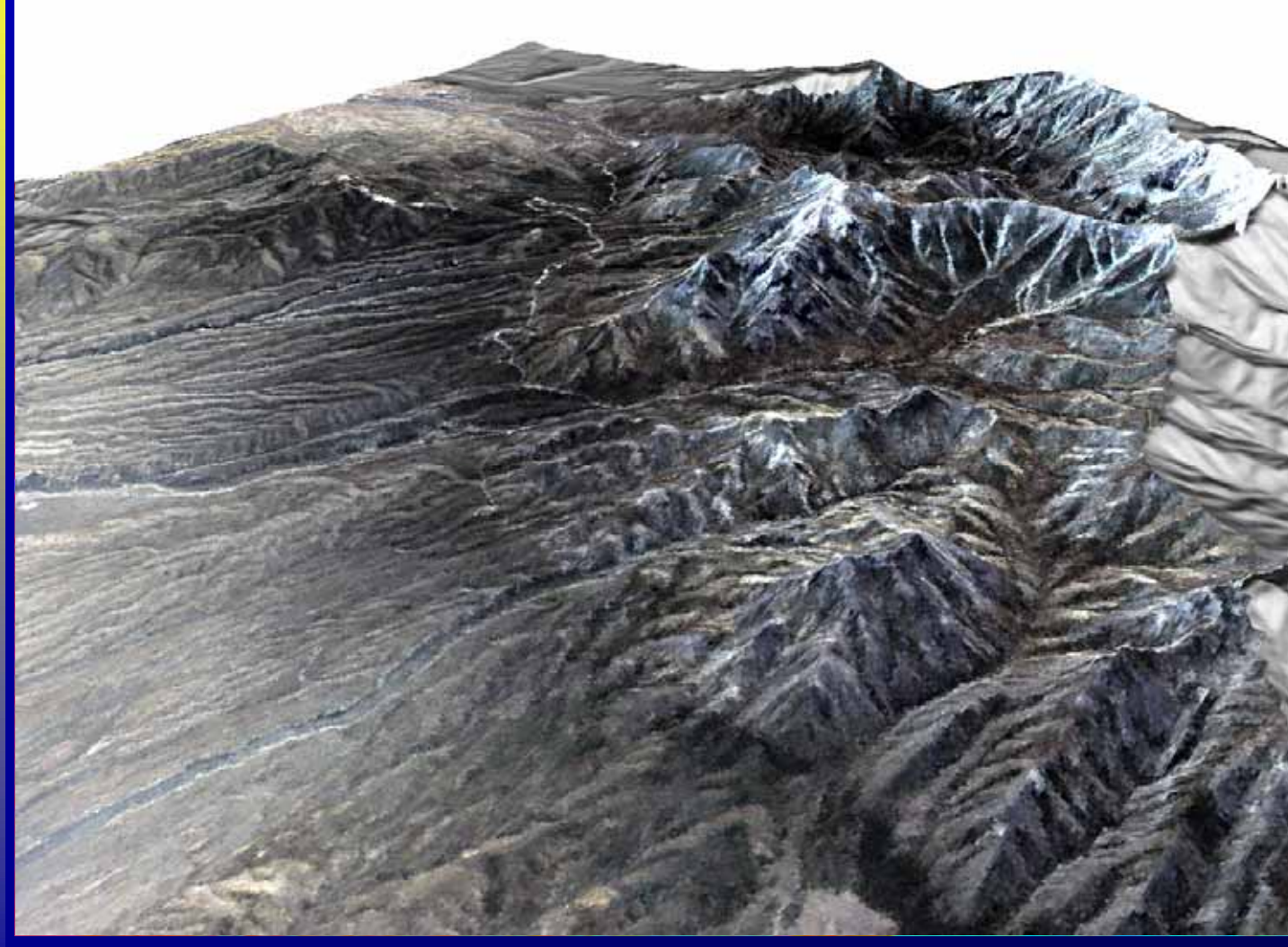

**Percent Slope Aspect Topographic Wetness Floodplain Fully Illuminated HillshadeDaily Average Temperature Daily Average RadiationETM\_DOQ merge (4,5,3) Vegetation Enhancement**

**Soil EnhancementETM Multispectral (4,3,2)**

**ETM Pan Sharpened(4,3,2)**

## **Import Polygons and Define Map Units**

 $\bullet$  If you have an existing dataset that has a Map If you have an existing dataset that has a Map Unit Design that works for your study area, Unit Design that works for your study area, you can import it into the TEUI Toolkit using you can import it into the TEUI Toolkit using the Import Map Unit Polygons Tool. the Import Map Unit Polygons Tool.  $\bullet$ 

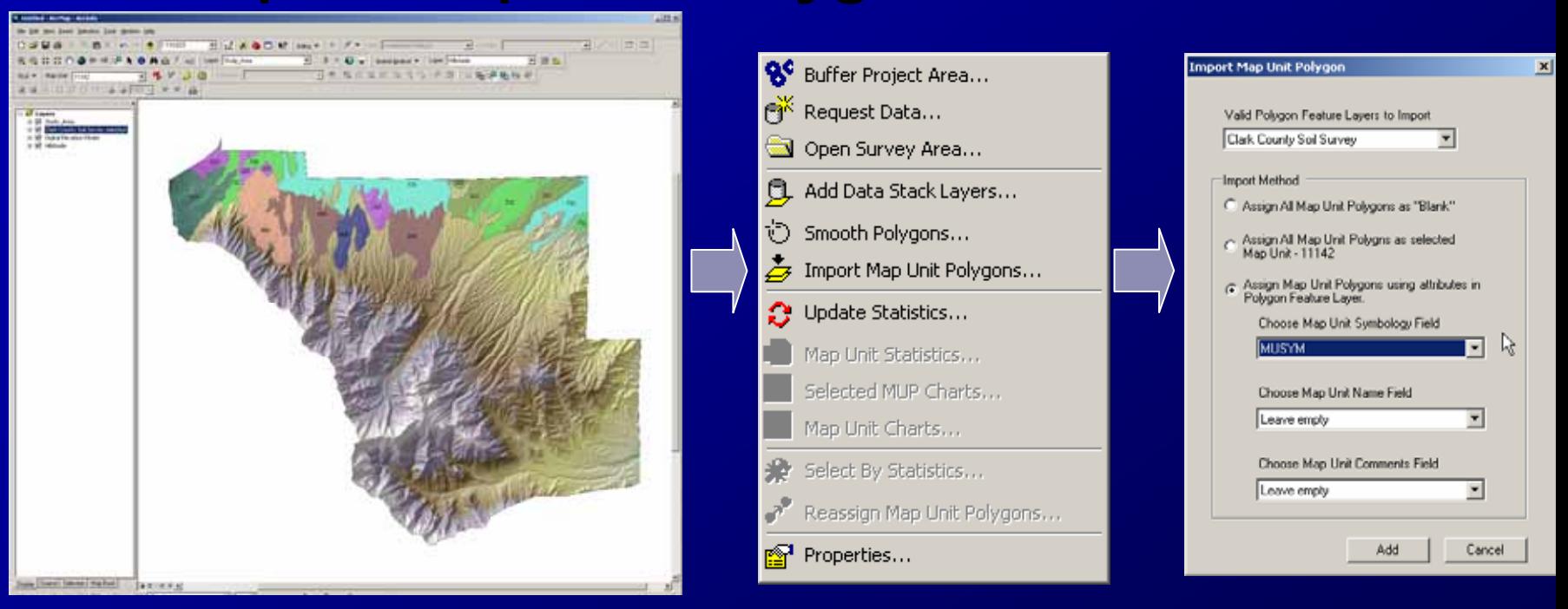

#### **Certified NRCS Soils Data Bordering the Study Area**

## **Natural Segments**

z The Natural Segments data can be imported if there is no existing The Natural Segments data can be imported if there is no existing data within the study area as an initial stratification. data within the study area as an initial stratification.  $\bullet$ 

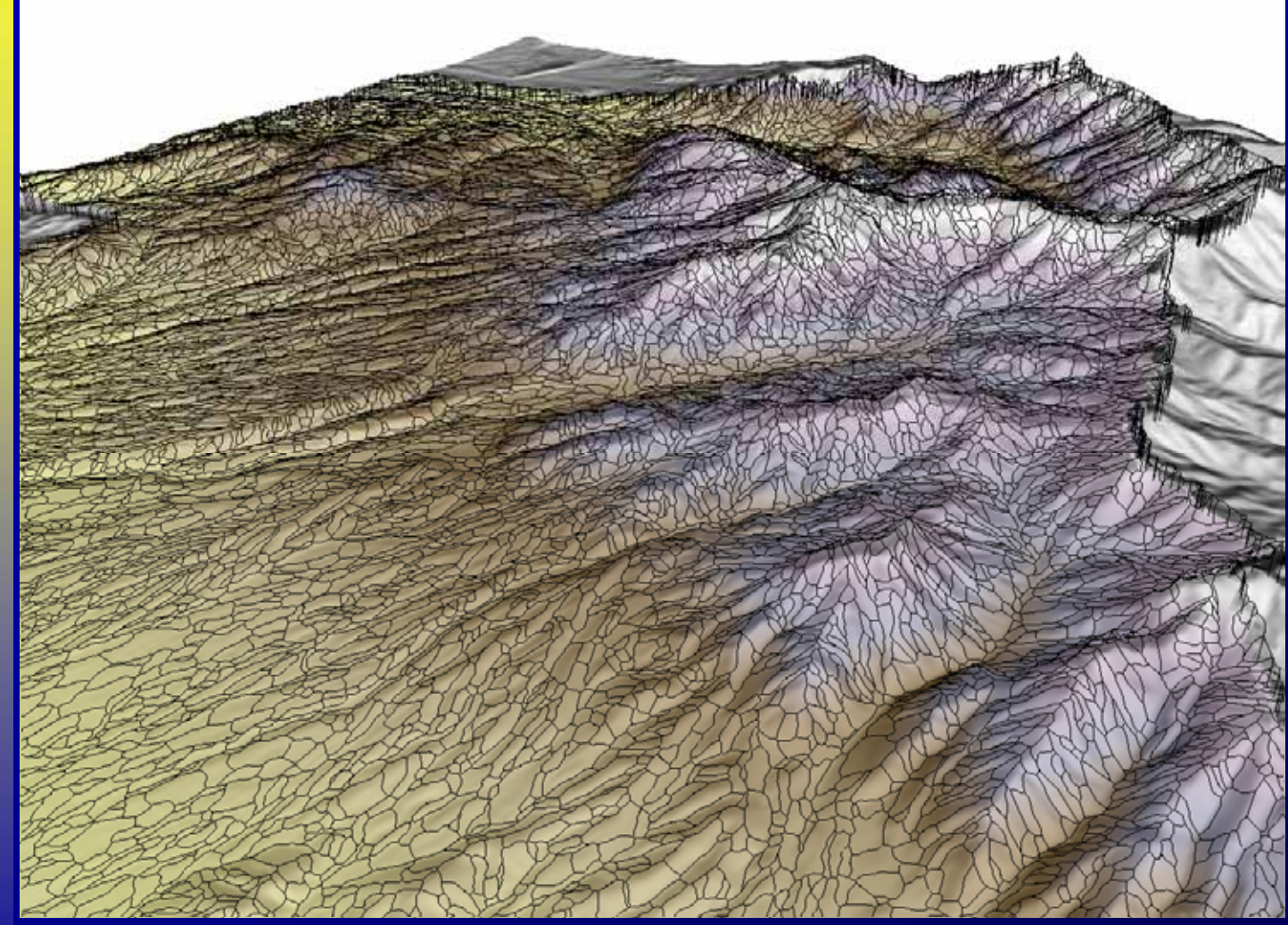

**Natural Segments**

- **Level 7**
- **Level 6**
- **Level 5**
- **Level 4**
- **Level 3**
- **Level 2**
- **Level 1**

## **Import Polygons and Define Map Units**

- Users can also import a Map Unit Design using the Define Map Unit Tool. the Define Map Unit Tool.
	- ٠ Create a Map Unit Design in a spreadsheet program and save it as <sup>a</sup> Create a Map Unit Design in a spreadsheet program and save it as <sup>a</sup> .csv file
	- Open the Define Map Unit Tool on the TEUI Toolbar Open the Define Map Unit Tool on the TEUI Toolbar
	- ٠ Click Import and browse to the .csv file Click Import and browse to the .csv file  $\blacklozenge$

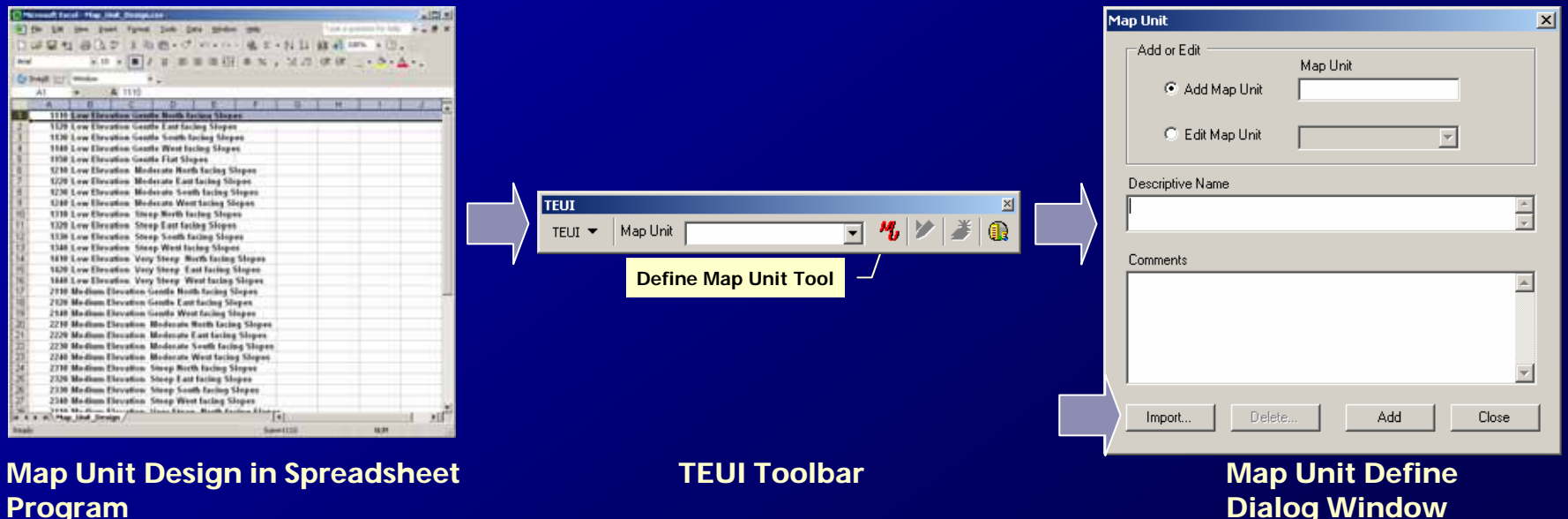

## **Register Additional Raster Data**

#### z Additional raster data can be registered into the Additional raster data can be registered into the datastack.  $\bullet$

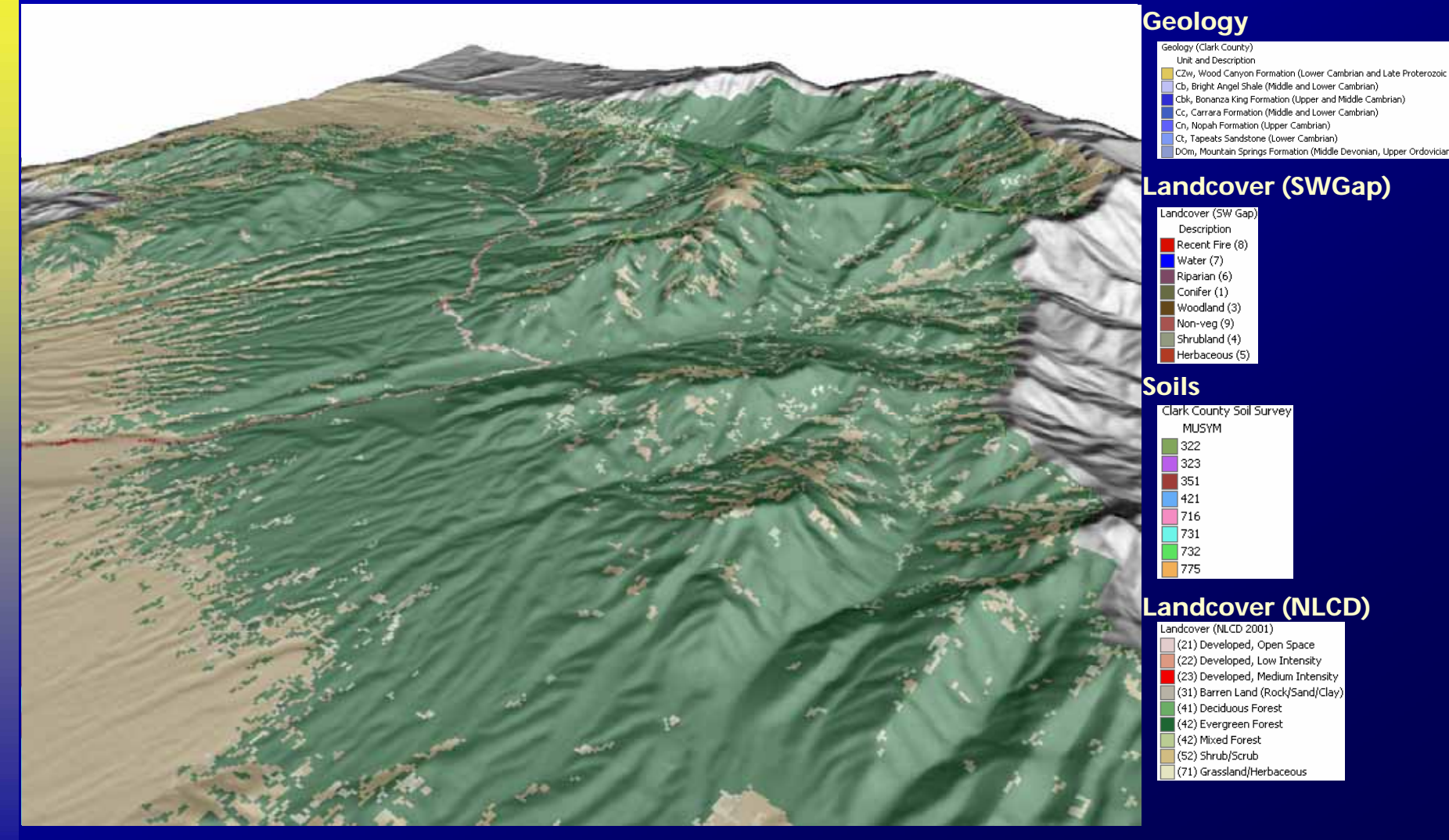

# Working with TEUI Tabular Statistics

#### **• Create Statistics on Raster Traits**

**The TEUI Toolkit creates the statistics shown below for all polygons that have been imported or created within the study area.**

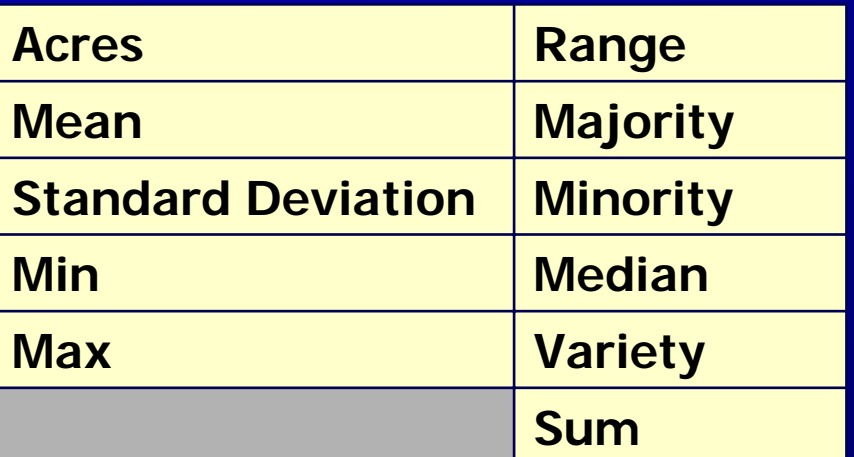

**The Traits that the statistics are calculated on can be any raster data that is supplied with the GDP or data that you registered with the Toolkit.**

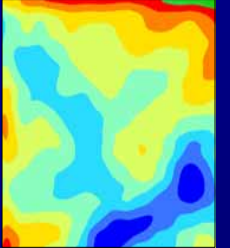

**Total Precipitation Daily Average Temperature Daily Average Radiation Growing Degree Days**

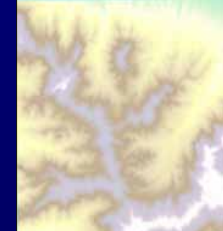

**Aspect, Slope, Elevation, Curvature CTI Topographic Wetness**

### Using the TEUI Charting and Statistical Tools

z The Map Unit Charts function creates interactive graphs The Map Unit Charts function creates interactive graphs and charts showing a wide variety of information that and charts showing a wide variety of information that can be used to assess your map unit polygons. can be used to assess your map unit polygons.  $\bullet$ 

#### **MU Trait and MUP Trait Statistics**

•**Orange Bars**– range from zero to the selected Trait statistic value for each MUP.

•**Black Line-** statistic for the selected MU Trait.

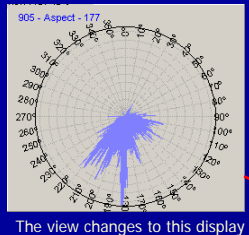

when aspect is the selected trait

#### **MUP Trait Pixel Distribution**

•**Light Blue Vertical Lines** - value and the count (frequency) for the selected MUP Trait.

•**Dark Blue Line** - the average of 20 counts (10 on both sides of each value) for the selected MUP Trait

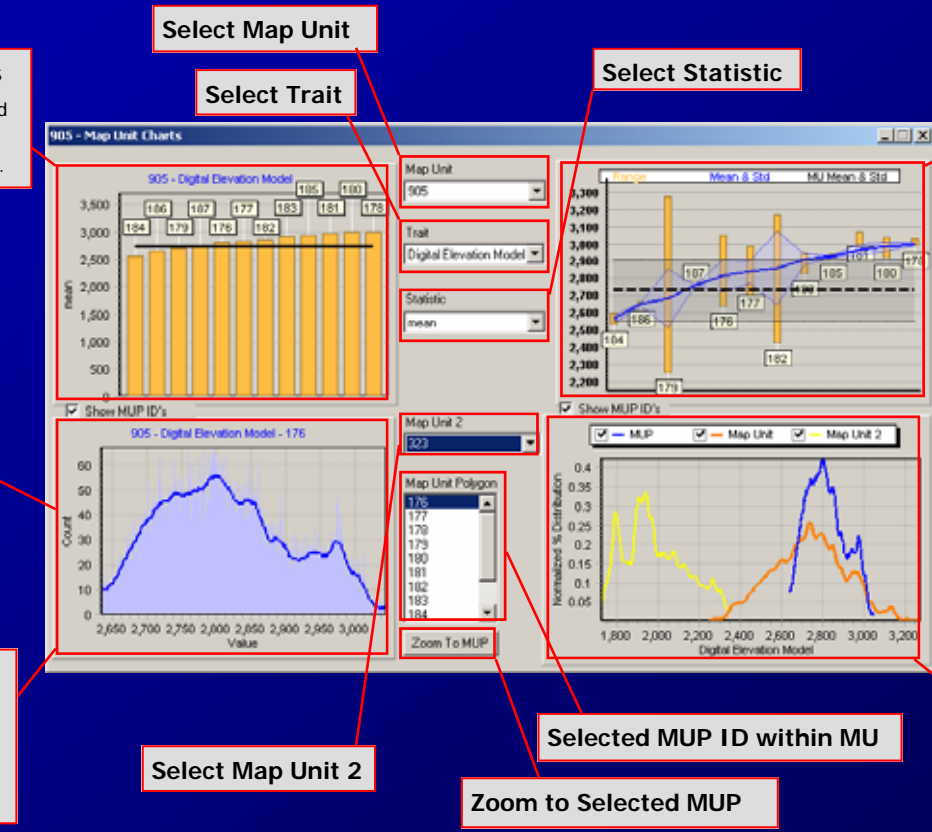

#### **MUP Trait Range, Mean, StdDev and MU Trait Mean and StdDev**

**Top of Orange Bars**– maximum value of the selected trait for one polygon.

•**Bottom of Orange Bars**– minimum value of the selected trait for one polygon.

•**Solid Blue Line** - mean value for the Trait for each polygon.

•**Dashed Black Line** - mean value of the selected Trait for the entire MU.

#### **Normalized Distribution of MU Trait and MUP Trait and MU2 Trait**

•**Dark Blue Line** - normalized percent distribution for the selected MUP Trait.

•**Orange Line** - normalized percent distribution for the selected MU Trait

 **-** normalized percent distribution for the selected MU2 Trait.

### Using the TEUI Charting and Statistical Tools

 $\bullet$  The Select by Statistics Tool allows the user to select polygons The Select by Statistics Tool allows the user to select polygons according to the statistical values within a Map Unit according to the statistical values within a Map Unit

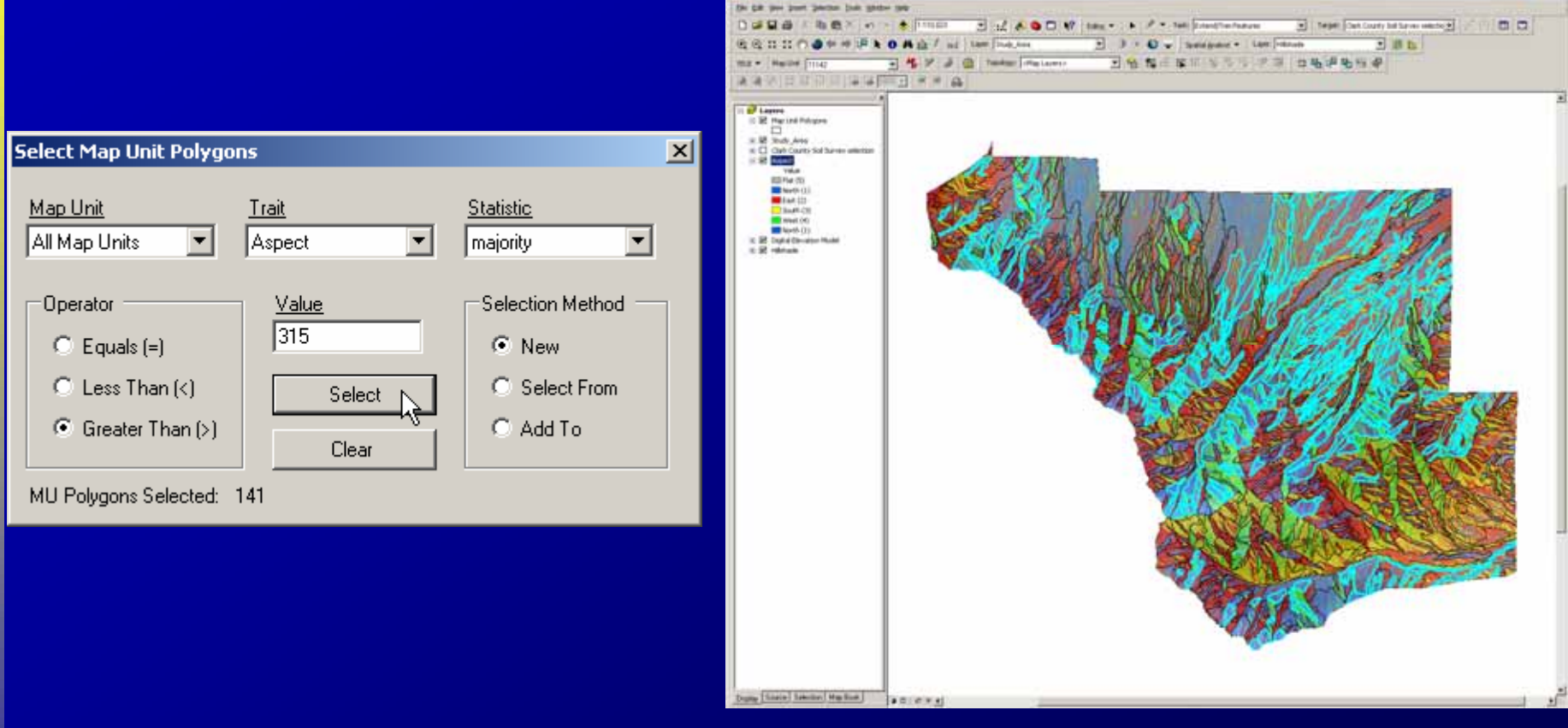

### **Generate Field Maps**

#### Uses MapBooks

#### **\* Support field work and map unit documentation**

- **Standardized Map Templates** 
	- − 1:9,000 − 1:9,000 1:9,000
	- − 1:12,000 − 1:12,000 1:12,000
	- − 1:24,000 − 1:24,000 1:24,000
	- − Project Area Map
- **Users can specify** 
	- − Imagery − Imagery Imagery
	- − Map unit polygons
	- − Field sample locations − Field sample locations Field sample locations
	- − Roads, trails, streams,…etc

![](_page_15_Figure_13.jpeg)

## **Toolkit Support**

#### Resources

- http://fsweb.rsac.fs.fed.us /geospatialtoolkit/
- How to use the Geospatial Toolkit

**Gradd a britist in** 

- User Guide
- **Tutorial**
- Training

![](_page_16_Picture_7.jpeg)

### **Conclusions**

The TEUI Geospatial Toolkit:

- **\* Streamlines the TEUI Pre-mapping process**
- **Provides resource managers with a costeffective alternative to traditional inventory effective alternative to traditional inventory effective alternative to traditional inventory**
- **Provides resource specialists with a set of Provides resource specialists with a set of Provides resource specialists with a set of practical tools for conducting resource practical tools for conducting resource practical tools for conducting resource inventory invelopier in Sepatial Toolkit"**

![](_page_17_Picture_5.jpeg)